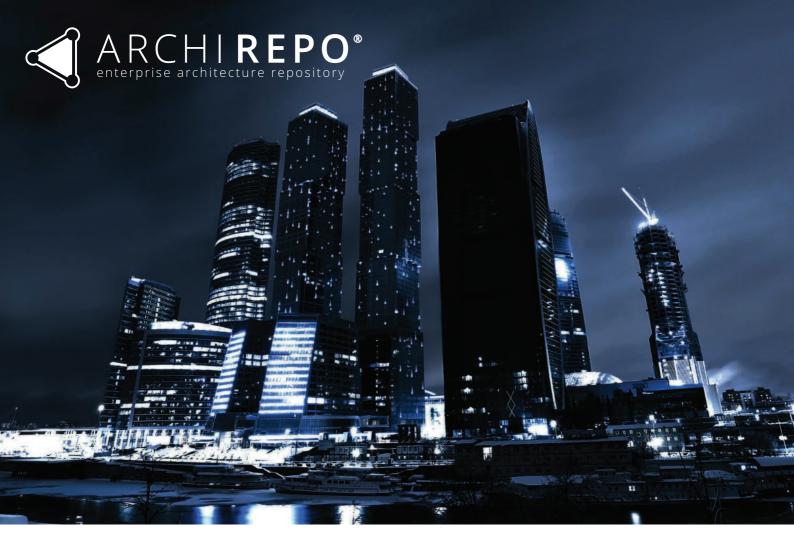

# FILE IMPORT RESULTS FOR ARCHIMATE 3.0 CONFORMANCE

| Introduction                         | 2  |
|--------------------------------------|----|
| Import Process                       | 3  |
| 01 Application View                  | 7  |
| 02 Business View                     | 8  |
| 03 Implementation and Migration View | 9  |
| 04 Motivation View                   | 10 |
| 05 Physical View                     | 11 |
| 06 Strategy View                     | 12 |
| 07 Technology View                   | 13 |
| 08 View with all Relation Types      | 14 |
| 09 Linked Views                      | 15 |

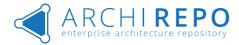

### Introduction

This document describes the process of importing sample views from external tool to ArchiREPO using OpenGroup ArchiMate Exchange File Format.

All views below were used for certification in ArchiREPO (v 1.0.2) released in September 2018.

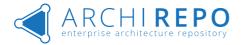

#### **Import Process**

This section describes the process of importing a model from external modelling tool to ArchiRepo. Although the below showcased example uses Archi as a source modelling tool, functionality of Export / Import functions was also tested and verified for Enterprise Architect (Sparx Systems) and Visual Paradigm (Visual Paradigm). Any modelling tool that adheres to the structure of XML exchange file format defined by Open Group will be able to export data to ArchiRepo as shown below.

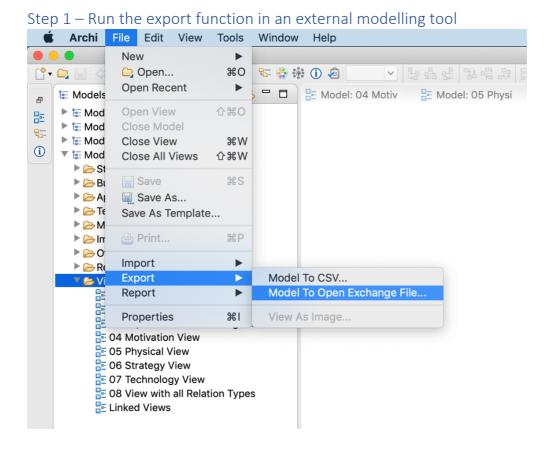

#### Step 2 – Name the file of exported model

| Save As: OG_CERT.xml |      |
|----------------------|------|
| Tags:                |      |
| Where: OG            | € ~  |
| *.xml ᅌ              |      |
| Cancel               | Save |
|                      |      |

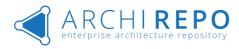

| Step 3 – Confirm the name and I | ocation of the file |
|---------------------------------|---------------------|
|---------------------------------|---------------------|

|                                                                                        | Export Model  |        |
|----------------------------------------------------------------------------------------|---------------|--------|
| Export model<br>Export model to Open Exchange XML file                                 | 9             |        |
| Export As                                                                              |               |        |
| File: Users/leeo/Downloads/OG/OG_CEF                                                   | RT.xml        | Choose |
| Options                                                                                |               |        |
| Include Folder Organisation:<br>Copy XSD schema files to target location:<br>Language: | CS O          |        |
| Back                                                                                   | Next > Cancel | Save   |

# Step 4 – Run the import function (make sure you have appropriate user rights)

| Export/Import                                                                    | > | Model                     | >  | Export to ArchiMate    |
|----------------------------------------------------------------------------------|---|---------------------------|----|------------------------|
| Analytics<br>Conversion                                                          | > | Relationship matrix       | >  | Import from ArchiMate. |
| Metamodel                                                                        | > | Elements<br>Relationships | >  | A Export to Archi      |
| Administration<br>Reports management<br>History of activities<br>Last activities |   | ents (0) Comments (0)     | Hi | story Tracker          |

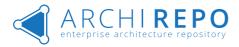

Step 5 – Import dialog: choose file to import, choose groups and labels to be assigned to new objects, choose other import options (folders, element properties, remove deleted objects, validate schema of the file to be imported)

| Import from ArchiMate to the current model | × |
|--------------------------------------------|---|
| File to merge *                            |   |
| OG_CERT.xml                                |   |
| Upload file.                               |   |
| File format                                |   |
| ArchiMate 3.0 [.xm 🐦                       |   |
| Groups assigned to new objects             |   |
| Select                                     |   |
| Labels assigned to new objects             |   |
| Select                                     |   |
| Other options                              |   |
| Import folder organization                 |   |
| Import element properties                  |   |
| Remove deleted elements and relationships  |   |
| ✓ Validate the document schema             |   |
| V OK X Cancel                              |   |

#### Step 6 – Confirmation dialog of a successful import

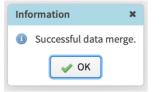

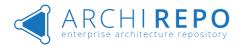

#### Step 7 – Verify imported data in ArchiRepo

| ARCHIREPO & Structures Elements & Diagrams                                                                                                    | Tools V                                                                                                    | 💄 Administrátor (admin) 🛛 🗮 👻 |
|----------------------------------------------------------------------------------------------------|----------------------------------------------------------------------------------------------------|-------------------------------|
| Full ArchiMate Framework     Test Model-3.0.1.xml - Rev 413.xml                                                                                                    | xml                                                                                                    |                               |
| <ul> <li>Strategy</li> <li>Business</li> <li>Application</li> <li>Technology &amp; Physical</li> <li>Motivation</li> <li>Implementation &amp; Migration</li> <li>Other</li> <li>Relations</li> <li>Views</li> <li>07 Technology View</li> <li>08 View with all Relation Types</li> <li>04 Motivation View</li> <li>06 Strategy View</li> <li>02 Business View</li> <li>03 Implementation and Migration View</li> <li>05 Physical View</li> <li>Views</li> </ul> | Linked Views  Info Preview Attachments (0) Comments (0) Name Linked Views Identifier Viewpoint Id-926656fa-b002-4b9c-aa61-d1 <none> Description A view with links to the other views in the model Relationships between diagrams</none> | History Tracker               |
|                                                                                                    | ■ Labels:                                                                                                    | <b>%</b> Link ☆               |

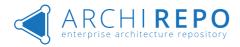

# 01 Application View

Application View imported to ArchiRepo:

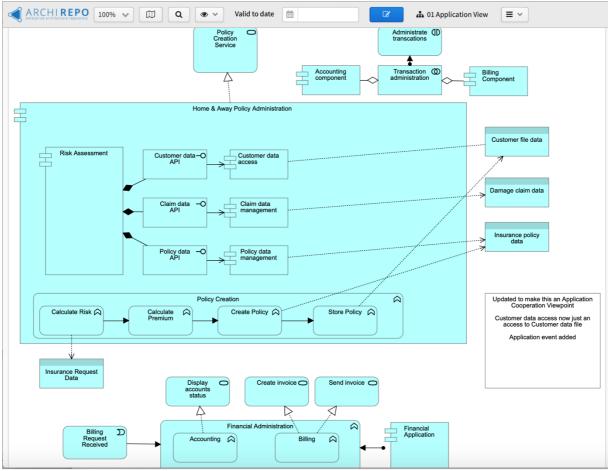

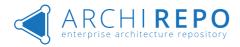

#### 02 Business View

Business View imported to ArchiRepo:

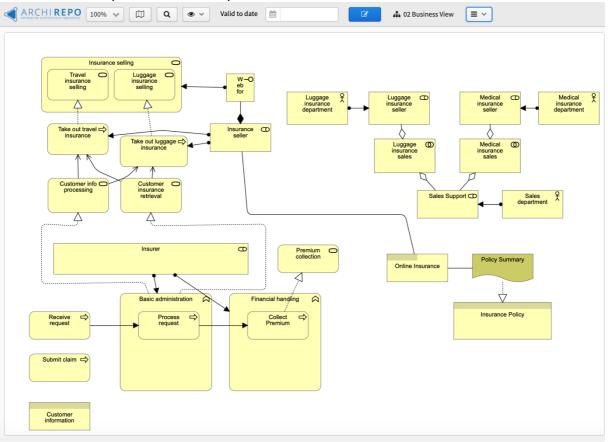

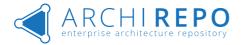

## 03 Implementation and Migration View

Implementation and Migration View imported to ArchiRepo:

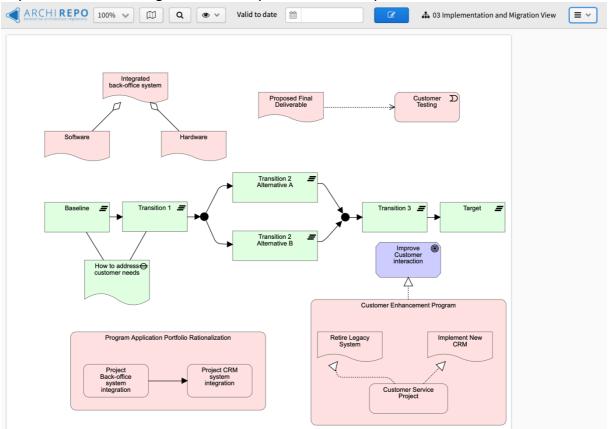

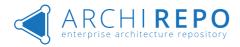

#### 04 Motivation View

Motivation View imported to ArchiRepo:

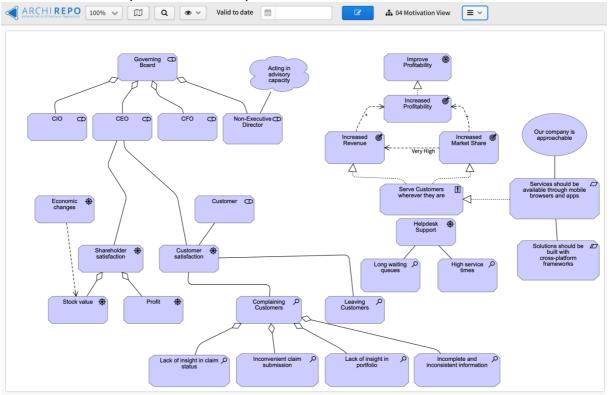

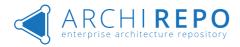

# 05 Physical View

Physical View imported to ArchiRepo:

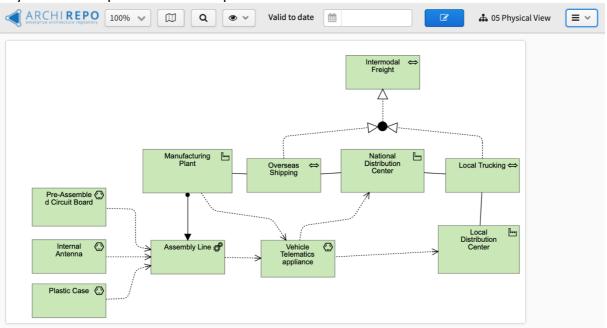

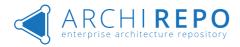

# 06 Strategy View

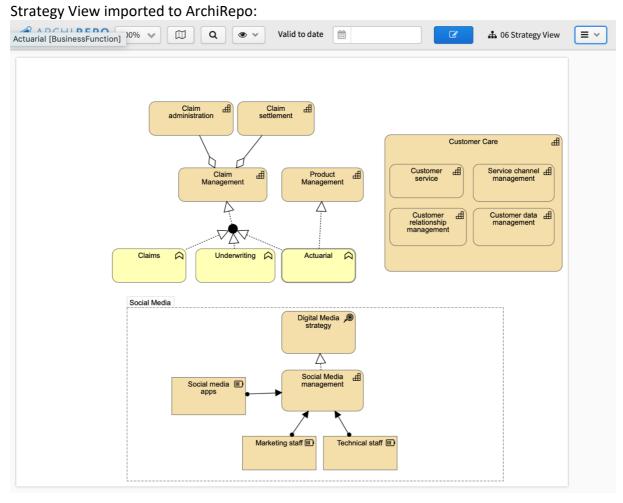

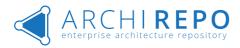

# 07 Technology View

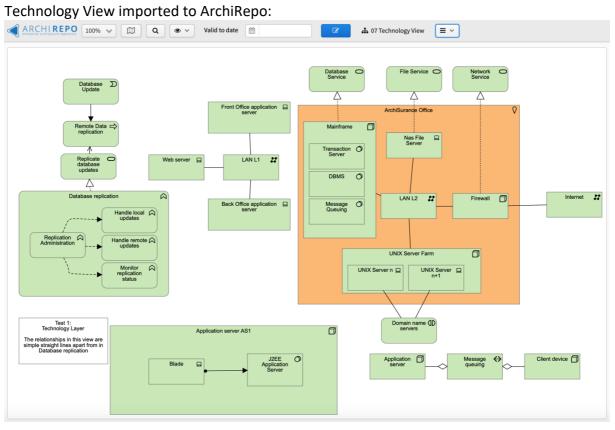

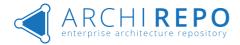

# 08 View with all Relation Types

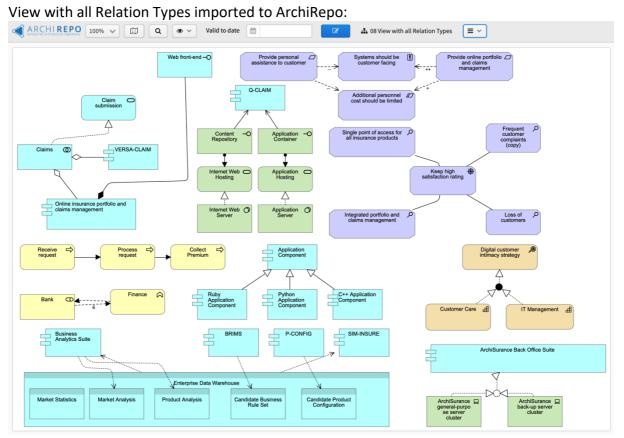

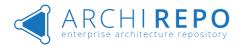

# 09 Linked Views

Linked Views View imported to ArchiRepo:

| Q 👁 🗸 Valid t       | o date           |                                         | 🛔 Linked Views 🛛 🗮 👻               |
|---------------------|------------------|-----------------------------------------|------------------------------------|
|                     |                  |                                         |                                    |
| 01 Application View | 02 Business View | 03 Implementation and                   | 04 Motivation View                 |
|                     |                  | 03 Implementation and<br>Migration View |                                    |
| C                   | C                | ď                                       | C                                  |
| 05 Physical View    | 06 Strategy View | 07 Technology View                      | 08 View with all<br>Relation Types |
| ď                   | ď                | ď                                       | C                                  |